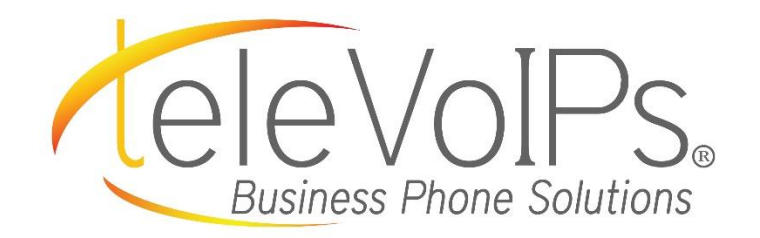

# **Quick Reference Guide**

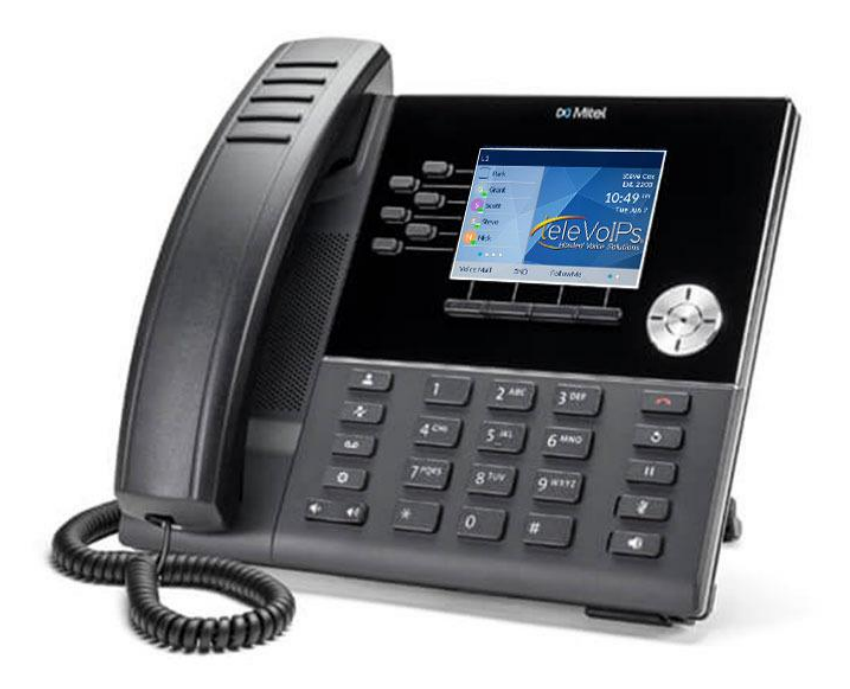

**Mitel 6920**

## Call Handling

#### **Blind Transfer**

- 1. To transfer to another number/extension, press the **Transfer** softkey while having an active call.
- 2. Enter the number/extension you would like to transfer to and then press the **Transfer** softkey again.

#### **Attended Transfer**

- 1. To transfer to another number/extension, press the **Transfer** softkey while having an active call.
- 2. Enter the number/extension you would like to transfer to and remain on the line until the receiving party answers the call.
- 3. After consulting with the receiving party, press the **Transfer** button to complete the transfer.

#### **Sending a Call to the Parking Lot**

- 1. **To park a call:** While the call is active, press the lower **Park**  softkey. A number for the spot the person was put in will be spoken.
- 2. **To pick up a call on park:** Dial the spoken extension or push the **Park** key, and select the desired parked number.

#### **Setting Up a Conference**

- 1. Ensure you are on an active call with one of the parties you wish to create a conference.
- 2. Press the Add User softkey. The active call is placed on hold
- 3. Enter the conference target's number.
- 4. Wait for an answer, consult, and then press the **Join Calls**  softkey to create the three-way conference call.

#### **Do Not Disturb**

- 1. **To activate DND:** Press the fourth lower softkey for "next page," then the **DND** softkey. The text "DND activated" displays on the screen.
- 2. **To turn off DND:** Press the **DND** softkey again and the onscreen message will disappear.

#### **Transfer Directly to Voicemail**

- 1. If you would like to transfer to someone's voicemail, press the **Transfer** softkey while on an active call.
- 2. Then press the **\*** key, enter the desired extension and then the **Transfer** softkey again.

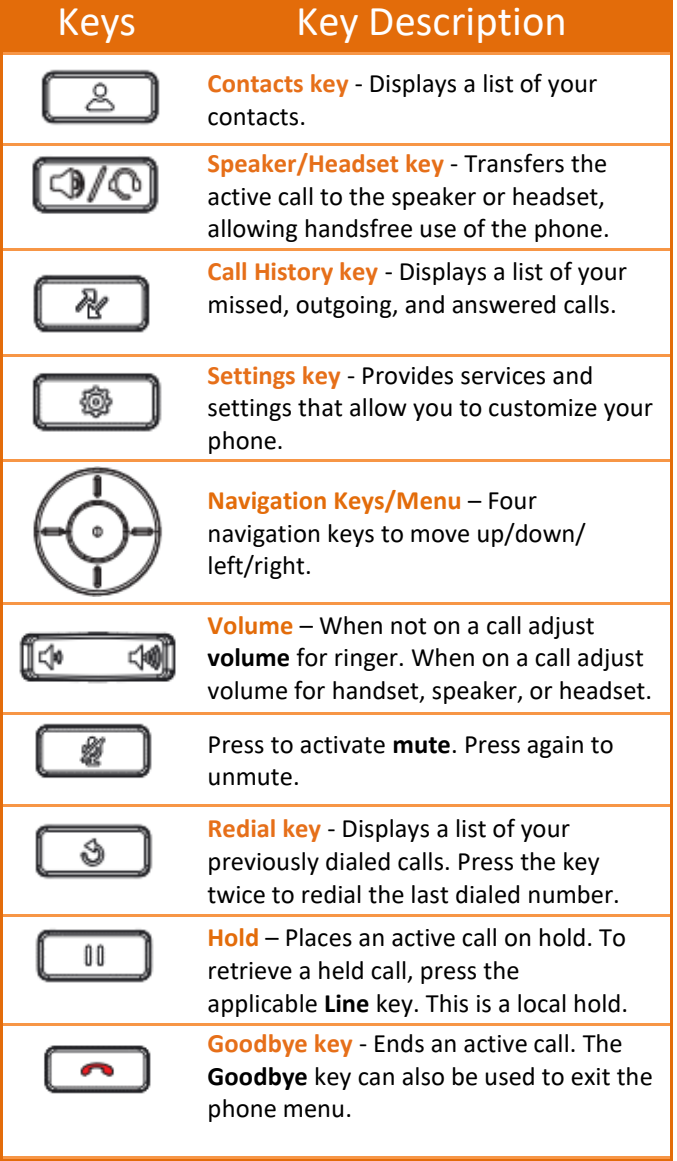

### Voicemail

- 1. Press the **Voicemail** button.
- 2. Enter your password (this is your extension twice by default).
- 3. Once logged in, you will be able see the CallerID of the person who left you a message as well as the date and time.
- 4. Press **Play** for the desired message.

#### **Recording Your Voicemail Messages**

- 1. Call into your voicemail (see above steps).
- 2. Press **0** for Mailbox Options.
- 3. **Select Record Unavailable.** This is for when someone gets to your voicemail and you are not currently on the phone.
- 4. **Select Record Busy.** This is for when someone gets to your voicemail and you are currently on another call or on DND.